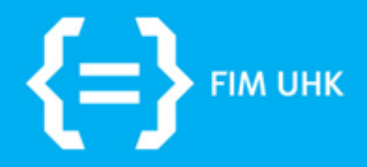

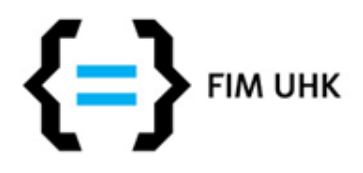

## **Technologie pro tvorbu webu**

- HTML, HTML5 značkovací jazyk
	- struktura, obsah, odkazy hypertext
- CSS, CSS3 kaskádové styly
	- vzhled (rozvržení, formátování, jednoduché efekty)
- Javascript skriptování na straně klienta
	- efekty, interakce, taky AJAX, knihovna jQuery
- PHP, ASP, Java, Perl, … na straně serveru – dynamické stránky, aplikace, práce s databází
- MySQL, MSSQL databáze

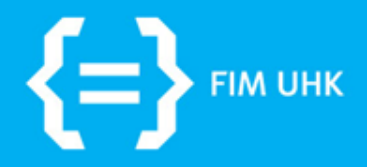

# **Úvod do HTML**

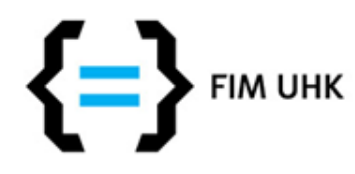

# **Úvod do HTML**

- HTML (HTML5) je značkovací jazyk používá značky / tagy k popsání obsahu
- tagy jsou klíčová slova v závorkách <html>
- většinou jsou párové <html> a </html>
- prohlížeče interpretují tagy a podle toho zobrazují obsah (k tomu využívají CSS, pokud není, tak defaultní styly prohlížeče)

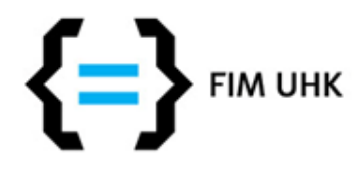

## **Základní tagy / elementy**

- HTML označuje HTML stránku
- Hlava a tělo základní dělení stránky
- Metadata (o stránce), titulek webu
- Strukturní elementy HTML5
- Nadpisy, odstavce, odkazy
- Obrázky, tabulky, seznamy

• ...

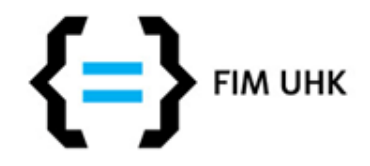

### **Základní HTML5 dokument**

#### **<!DOCTYPE html>**

#### **<head>**

<title>Základní HTML5 dokument</title>

<meta charset="utf-8">

**</head>** 

#### **<body>**

<h1>Základní HTML5 dokument</h1>

<p> nějaký text </p>

#### **</body>**

**</html>**

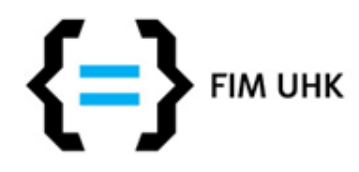

### **Titulek <title>**

- Titulek stránky měl by být **smysluplný a jedinečný** pro každou stránku - zásadní element při indexaci stránek / vyhledávání
- Zapisuje se **do hlavičky** HTML dokumentu (mezi <head> a </head>), **stejně jako metadata**
- <title>Star Wars postavy a herci z filmu</title>

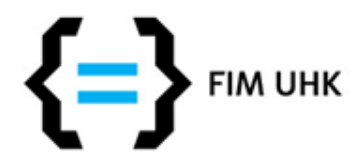

#### **Metadata <meta>**

- **<meta charset='utf-8'>** (určení znakové sady)
- **<meta name='description' content='...' >** (popis stránky) - zobrazuje se např. v Google vyhledávání
- <meta name='keywords' content= '... ' > (klíčová slova stránky oddělená čárkami) - dnes už se nepoužívá, dřív sloužilo pro indexaci a vyhledávání

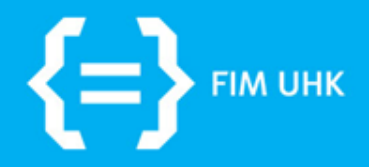

## **HTML nadpisy**

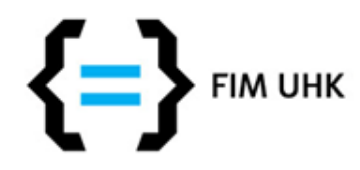

## **Nadpisy <h1-6>**

- Několik úrovní
- **<h1>**Nadpis první úrovně**</h1>**
	- nadpis celé stránky, jednou na každé stránce
	- uvádějte ho vždy a pojmenujte smysluplně zásadní element při indexaci stránek, podobně jako titulek <title>!
- **<h2>**Nadpis druhé úrovně**</h2>** atd.
	- počet na stránce podle potřeby

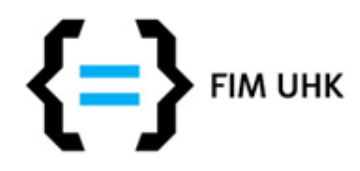

## **Nadpisy <h1-6>**

- Nadpis <h2> sémanticky vyjadřuje podnadpis hlavního nadpisu atd.
- Obsah jde strukturovat až po nadpis <h6>
- Nadpisy dalších úrovní by neměly být použity, pokud neexistuje nadpis předchozí úrovně
- Nepřeskakujte úrovně (ne <h1> a za ním <h3>)

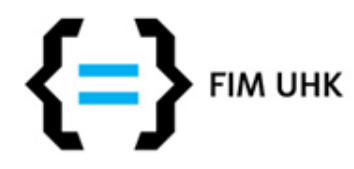

### **Příklad**

**<h1>**Stránka o zelenině**</h1> <h2>**Květák**</h2> <p>**Květák je oblíbenou košťálovou zeleninou.**</p> <h3>**Recepty s květákem**</h3> <h4>**Květáková polévka**</h4> <p>**Očištěný květák rozdělíme na růžičky a opláchneme ve studené vodě… **</p> <h3>**Jak pěstovat květák**</h3> <p>**Květák vyžaduje vhodné stanoviště… **</p> <h2>**Zelí**</h2> <p>**Zelí je z rodu brukev.**</p>**

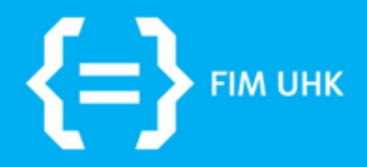

## **HTML odkazy**

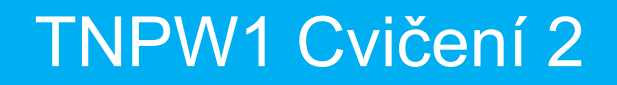

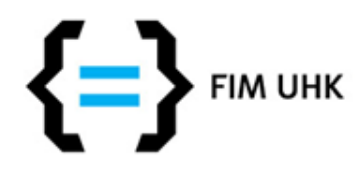

### **Odkazy <a>**

- Hypertextové odkazy absolutní a relativní
- **Absolutní** nás dostane vždy na stejnou adresu (použití při odkazování na jiný web)
- **Relativní** používáme při odkazování mezi stránkami a soubory jednoho webu (při změně umístění webu budou odkazy stále fungovat)

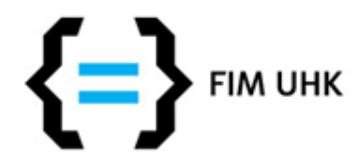

### **Atributy + příklad**

#### Atributy

- **href** cíl odkazu URL (absolutní nebo relativní)
- **name** jméno záložky (viz další stránka kotvy)
- **<a href="http://www.seznam.cz">Seznam</a>**
- **<a href="obrazky/muj\_obrazek.jpg">Můj obrázek</a>**

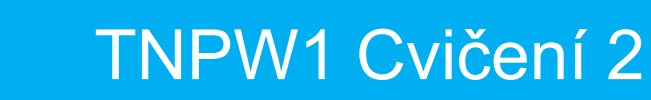

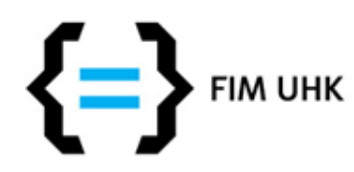

## **Kotvy**

• Odkaz v rámci jedné stránky - při kliknutí na odkaz se stránka odroluje na pozici záložky

**<h1 id="zalozka">**Nadpis webu**</h1>**  $< p > ... < p >$ **<a href="#zalozka">**Vrátit na nadpis webu**</a>**  $< p > ... < p >$ 

Pozn.: Místo elementu <h1> lze použít jakýkoli jiný, třeba odstavec <p> Pozn.2: Místo atributu id lze použít atribut name

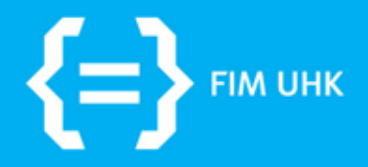

## **HTML obrázky**

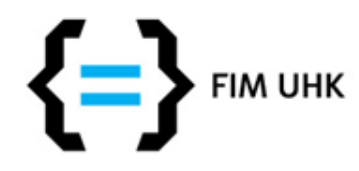

## **Obrázky <img>**

- Používáme nepárový element <img>
- Obrázky mějte uložené s takovými rozměry, ve kterých je chcete zobrazit na webu (např. u fotogalerie - obvykle miniatura obrázku odkazující na větší obrázek v původní velikosti obrázky jsou uložené jako dva soubory o různé velikosti!) - jinak web zbytečně zpomalujete, pozor také na deformaci poměru stran

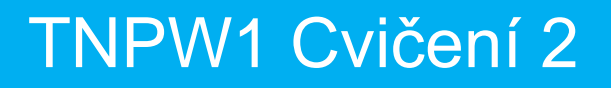

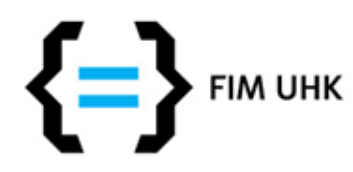

## **Atributy**

- **src** cesta k obrázku, zpravidla zadaná relativně
- **title** může se zobrazit jako tooltip spolu s obrázkem
- **alt** alternativní text, který se zobrazí při nenačtení obrázku, tedy místo obrázku. Měl by popisovat, co je na obrázku, ne jen název souboru.
- **width, height** rozměry obrázku, měly by souhlasit se skutečnými rozměry obrázku (když se obrázek nenačte nebo se bude načítat pomalu, tak se layout nerozsype ani se nebude přeskupovat)

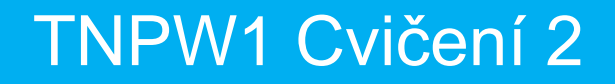

Našli jsme spoustu hub a

máme plný košík!

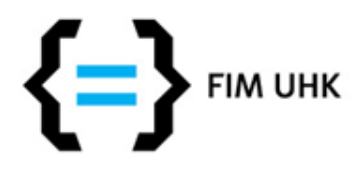

### **Příklad**

• **<img src= "**kosik-s-houbami.jpg**" title= "**Náš košík s houbami**" alt= "**Našli jsme spoustu hub a máme plný košík!**" width= "**200**" height= "**120**">**

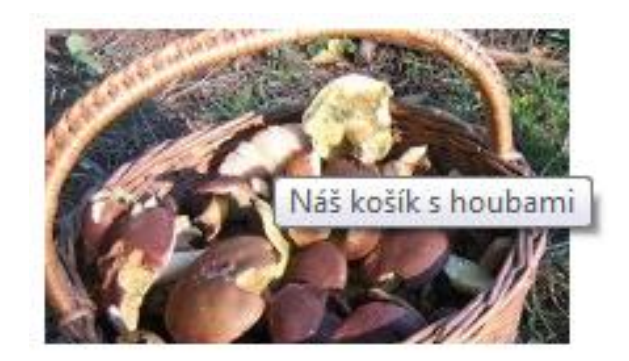

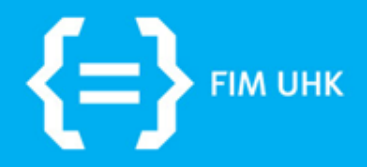

#### **Procvičení**

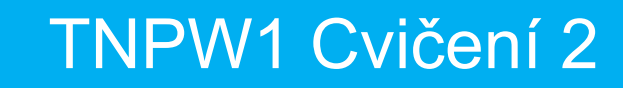

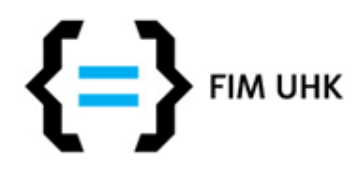

### **Procvičení**

- Vytvořte složku "cviceni1" na disku W
- Vytvořte v ní soubor index.html se základní strukturou (viz slide 6)
- Zobrazte tento soubor v prohlížeči na adrese http://lide.uhk.cz/fim/student/login/cviceni1

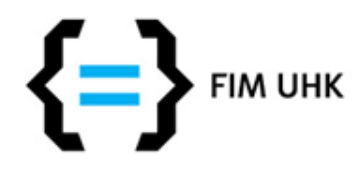

### **Procvičení 2**

- Doplňte soubor, aby obsahoval
	- srozumitelný titulek
	- metatagy charset a description
	- nadpis h1 + nadpisy nižší úrovně
	- několik odstavců
	- absolutní odkaz v textu
	- obrázek se všemi atributy
- postupně vyzkoušejte v prohlížeči (je potřeba aktualizace okna pomocí klávesy F5)